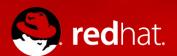

# **USER SESSION RECORDING**

An Open Source solution

Fraser Tweedale @hackuador 2018-01-23

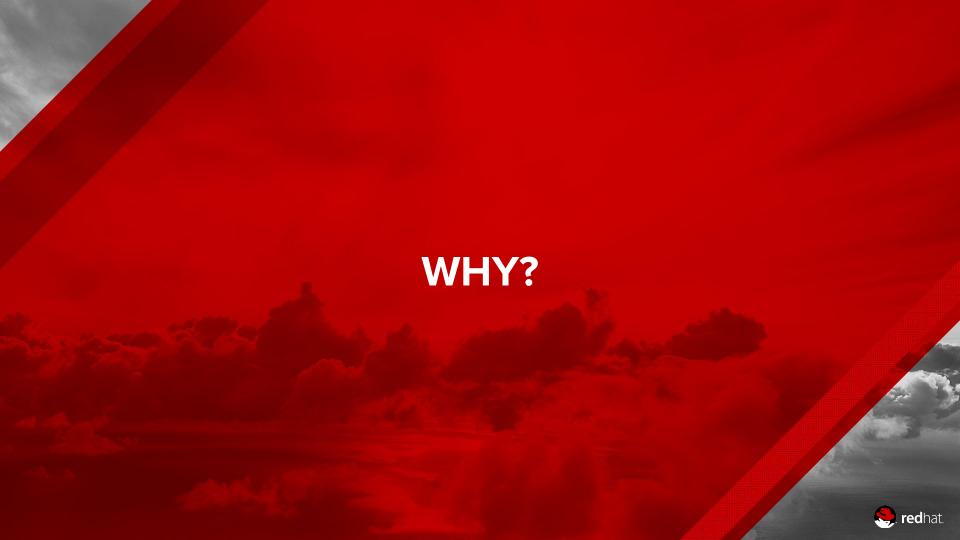

# THERE IS A DEMAND

### Organisations need to...

- comply with government or industry regulations
- track what contractors do on our systems
- know who broke our server, and how

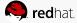

### AND A DREAM

### What companies and governments want:

- Record everything users do
- Store that somewhere safe
- Let us find who did that thing
- Show us how they did it

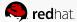

### THERE IS A SUPPLY

### A number of commercial offerings:

- From application-level proxies on dedicated hardware
- To user-space processes on the target system
- Recording keystrokes, display, commands, apps, URLs, etc.
- Integrated with identity management, and access control
- With central storage, searching, and playback

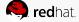

# **BUT NOT GOOD ENOUGH**

### Customers are not satisfied:

- Expensive
- Can't fix it yourself
- Can't improve it yourself

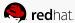

# WHAT CAN BE BETTER?

### The customers want:

- Lower costs
- Open Source, so they can fix, or at least understand it better
- Commercial support

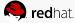

# WAIT, WE HAVE IT ALREADY!

### Nope, not really:

- script(1) plus duct tape
  - popular, but not security-oriented; lots of DIY
- sudo(8) I/O logging
  - security-oriented, has searching, but not centralised
- TTY audit with auditd(8)
  - security-oriented, can be centralized, only records input

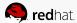

# SO, WHAT DO WE NEED?

- Record terminal I/O
- 2. Prompt, secure, centralised logging
- 3. Log kernel audit events, too
- 4. Search & playback of recorded sessions; correlation
- 5. Centralised control

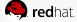

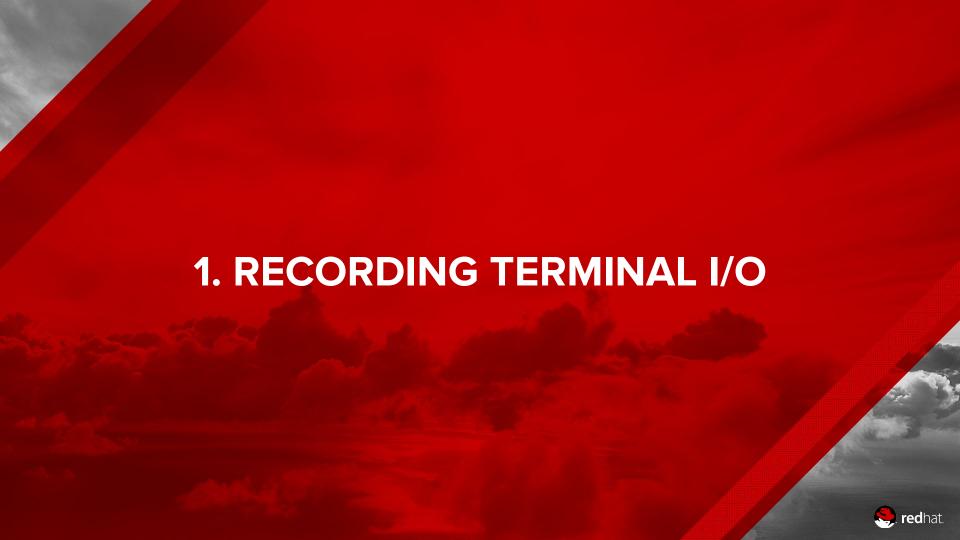

### 1. RECORD SESSION I/O

### tlog: <a href="http://scribery.github.io/tlog">http://scribery.github.io/tlog</a>

- A shim between the terminal and the shell, started at login
- Log to **file**, **syslog** or **journal**
- **JSON** messages
- **Playback** to terminal

```
File Edit View Terminal Tabs Help
nkondras@bard:~$ ssh user1@tlog-client
Last login: Fri Oct 7 16:24:14 2016 from ::1
ATTENTION! Your session is being recorded!
[user1@tlog-client ~]$
```

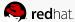

# **FEATURES**

- What to record: input / output / window resizes
- "You are being recorded" notice
- Low latency vs. low overhead
- Rate limiting

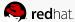

# MINIMAL SETUP

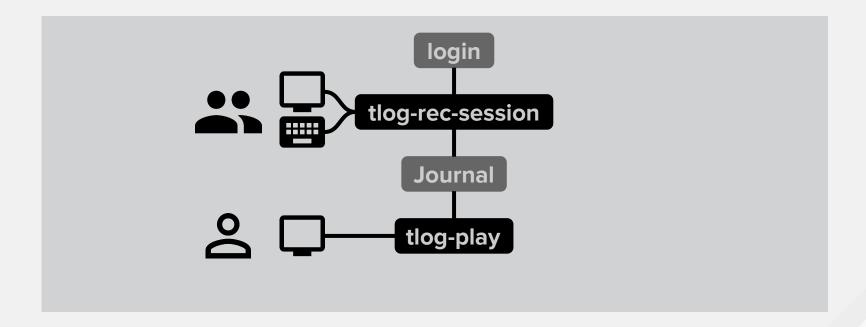

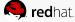

# **HOW TLOG WORKS?**

### Console login example

### Starting a console session:

- 1. User authenticates to login via PAM
- 2. **NSS** tells **login**: **tlog** is the shell
- 3. login starts tlog
- **4.** env/config tell **tlog** the actual shell
- **5. tlog** starts the actual shell in a **pty**
- 6. tlog logs everything passing between its terminal and the pty, via syslog(3) or sd-journal(3)

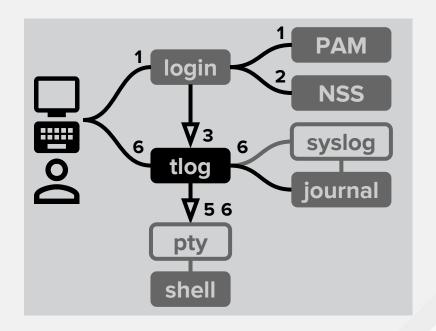

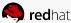

### SCHEMA AND JOURNAL FORMAT

```
: "2.2",_
                                                      AUDIT SESSION=23
"host"
           : "tlog-client.example.com",
                                                      AUDIT LOGINUID=1000
"rec"
           : "c8aa248c81264f5d98d1...",
                                                      TLOG REC=c8aa248c81264f5d98d1...
                                                      TLOG USER=user1
"user"
           : "user1", •
"term"
           : "xterm",
                                                      UID=987
"session"
           : 23,
                                                      TLOG SESSION=23
"id"
           : 1,
                                                      TLOG ID=1
"pos"
           : 0.
                                                      COMM=tlog-rec-sess
"timing"
           : "=56x22+98>23",
                                                      _EXE=/usr/bin/tlog-rec-session
"in_txt"
                                                      TRANSPORT=journal
"in bin"
          : [ ],
                                                      MESSAGE={"ver":"2.2","host":...}
         : "[user1@tlog-client ~]$ ",
                                                      SYSLOG IDENTIFIER=tlog-rec-session
"out_txt"
"out bin"
          : [ ]
```

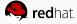

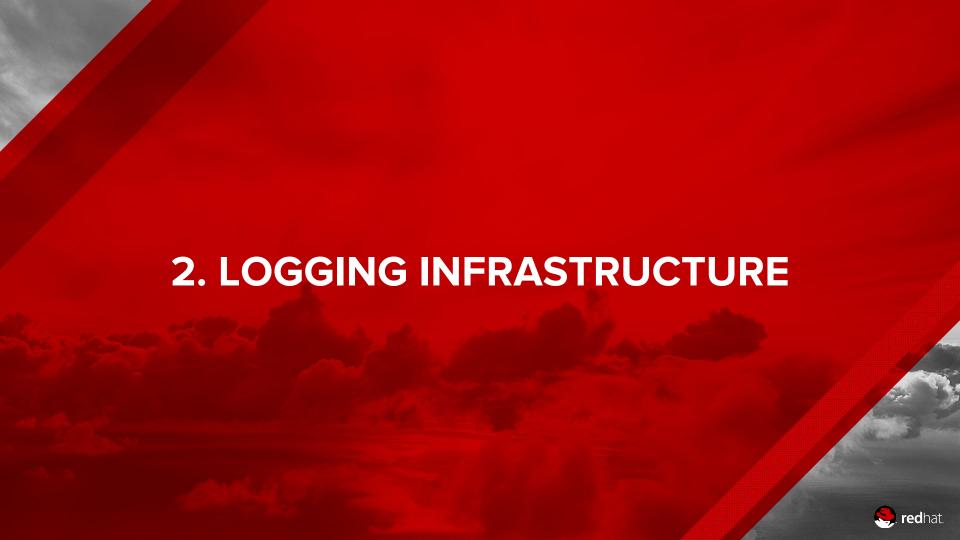

# 2. LOGGING INFRASTRUCTURE

What to take out of the store / search / analyse zoo?

- Open Source
- Scalable
- Active community

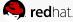

### **ELASTICSEARCH + KIBANA**

ViaQ: https://github.com/ViaQ

- Normalize logs
- Put them into Elasticsearch
- Dashboards and analytics
- Part of OpenShift, coming to OpenStack & others

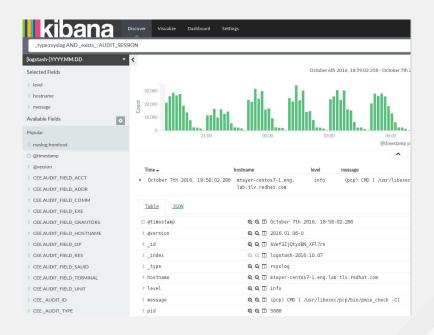

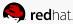

### DELIVER TO ELASTICSEARCH

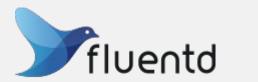

Any popular logging service:

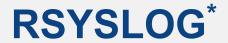

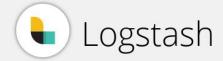

Or our coming solution:

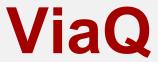

\* Distributed by Red Hat now

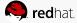

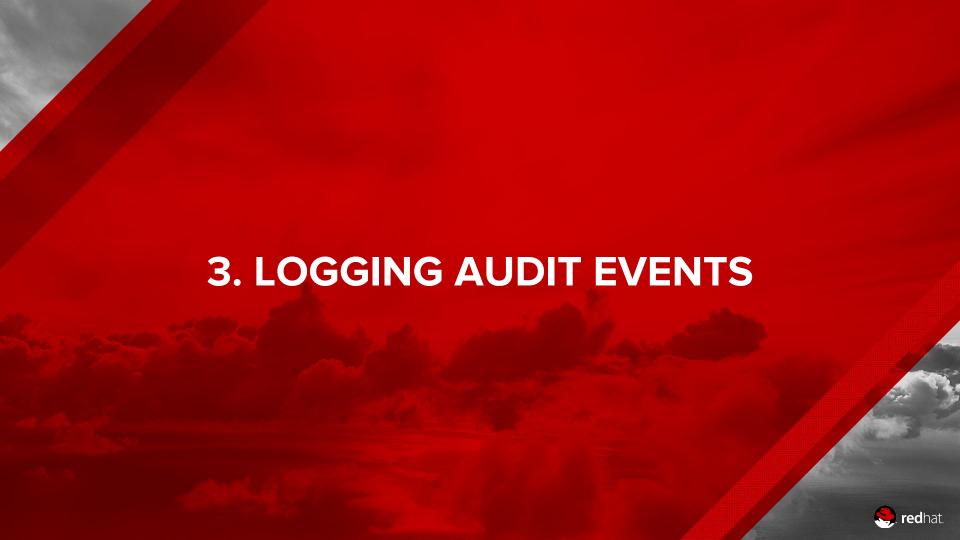

### **AUSHAPE**

We made a tool for that too - aushape

http://scribery.github.io/aushape/

- Listens for audit events
- Convert to JSON or XML
- Log to syslog

```
File Edit View Terminal Tabs Help
sh-4.3#
sh-4.3# pwd
/root
sh-4.3# ps cf -C auditd,audispd,aushape | grep '|au.*'
                       TIME COMMAND
  PID TTY
               STAT
  540 ?
               S<sl
                      0:00 auditd
  550 ?
               S<sl
                      0:00
                            \ audispd
  552 ?
               S<
                      0:00
                                 \ aushape
sh-4.3#
```

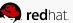

### **HOW AUSHAPE WORKS**

### From the kernel to Elasticsearch:

- Kernel sends messages to auditd
- auditd passes messages to audispd
- audispd distributes them to plugins, including aushape
- aushape formats JSON
- aushape logs it through syslog(3)
- Fluentd/rsyslog/Logstash deliver it to
   Elasticsearch

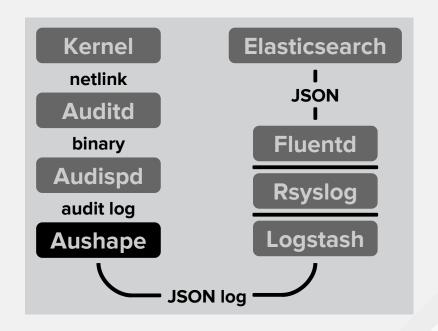

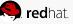

# **AUSHAPE EXAMPLE**

A *heavily-trimmed* event

```
<event serial="880"</pre>
       time="2016-09-28T19:34:44.771+03:00">
    <data>
        <syscall>
            <syscall i="execve" r="59"/>
            <success i="yes"/>
        </syscall>
        <cwd>
            <cwd i="/home/user"/>
        </cwd>
        <execve>
            <a i="ps"/>
        </execve>
    </data>
</event>
```

```
"serial":880,
"time": "2016-09-28T19:34:44.771+03:00",
"data":{
    "syscall":{
        "syscall":["execve","59"],
        "success":["yes"]
    "cwd":{
        "cwd":["/home/user"]
    "execve":[
        "ps"
```

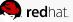

# 4. SESSION PLAYBACK / ANALYSIS **, red**hat.

# **COCKPIT WEB UI**

- Session playback
- See input, output & audit
- Search for input, output, commands and files
- Reuse and integrate
- PoC: <u>Cockpit</u> plugin, journal storage

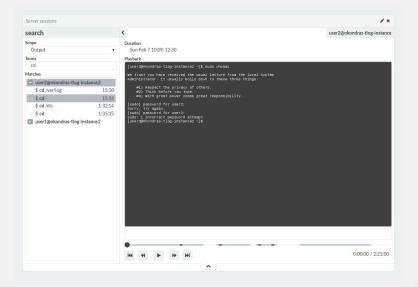

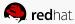

# **COCKPIT SCENARIO**

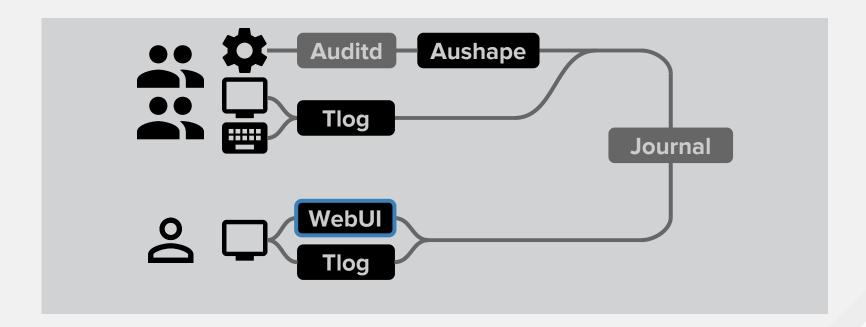

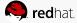

# **HOW COCKPIT UI WORKS?**

Code in development

### Setup for recordings in Cockpit:

- tlog logs to Journal, adding a recording ID field
- To list recordings, Cockpit looks for tlog messages in Journal, groups by recording ID
- Cockpit JavaScript-based player reads and plays back Journal messages with recording ID.

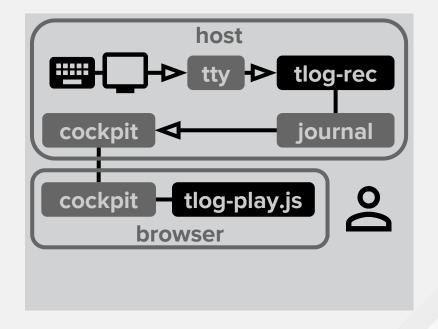

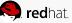

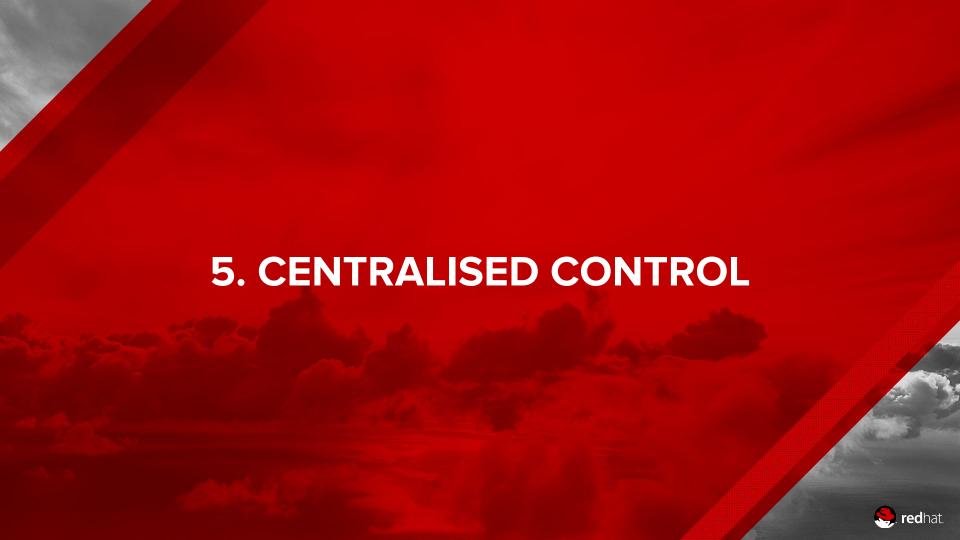

### 5. CENTRALISED CONTROL

### Naturally, FreeIPA and SSSD!

- Manage domains, hosts, groups, users, and more
- Cache credentials and authenticate offline
- Session Recording control linked to **HBAC** rules

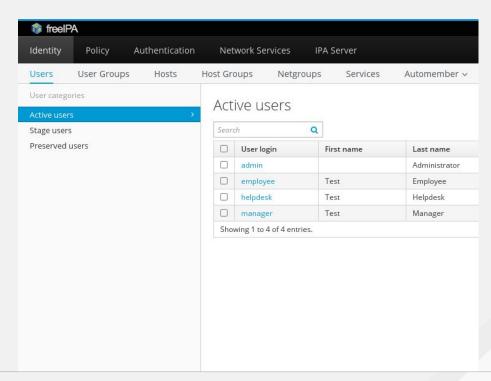

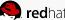

# CONTROL TLOG WITH SSSD

### When a recorded user logs in:

- SSSD finds a match for the user in its configuration
- 2. pam\_sss stores the actual user shell in the PAM environment
- 3. nss\_sss tells login "shell is tlog"
- **4. login** starts **tlog** with PAM env
- 5. tlog starts the actual user shell retrieved from environment

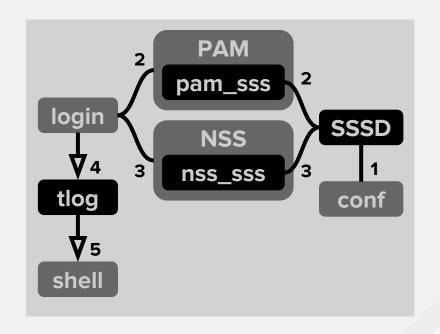

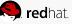

### CONTROL TLOG WITH FREEIPA

The plan:

### Which users to record on which hosts:

 Recording configurations linked to HBAC rules

### When users login:

- **SSSD** fetches applicable rules
- SSSD decides if recording is enabled
- Proceed as on previous slide

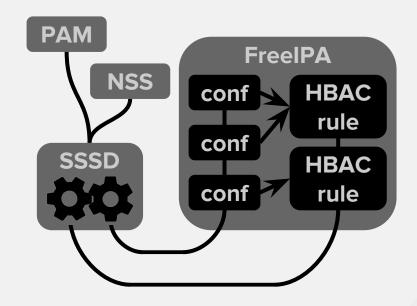

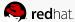

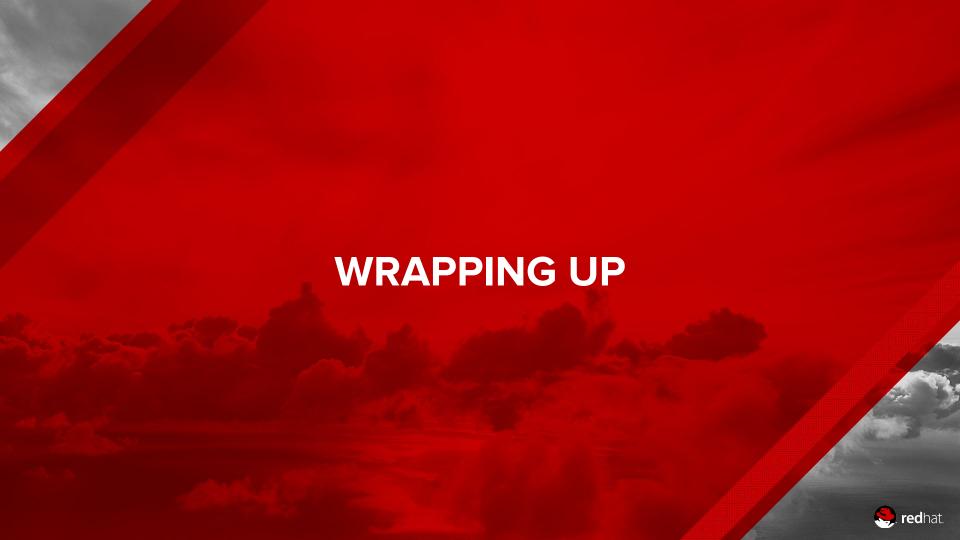

# **OUR APPROACH**

Recording, delivery and storage

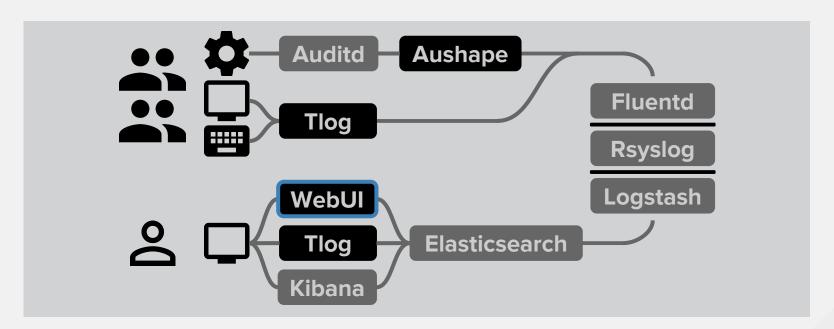

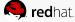

# **OUR APPROACH**

Control

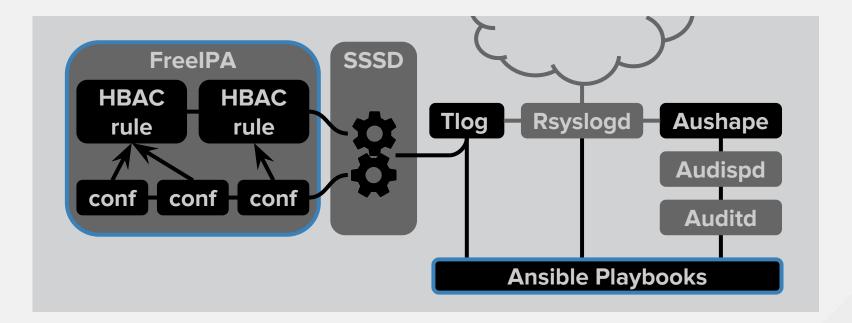

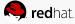

# **CHALLENGES**

- Don't record passwords
- Seek, rewind, resize
- Audit log correlation
- Security (circumvention, privesc, ...)

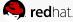

# WHAT TLOG ISN'T

- Command whitelisting / blacklisting
- Graphical session recording
- A one-stop shop

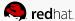

### **TRY IT**

- https://github.com/Scribery/tlog
- https://github.com/Scribery/aushape
- https://github.com/Scribery/cockpit/tree/scribery
- https://github.com/ViaQ
- Issues, suggestions, pull requests welcome

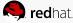

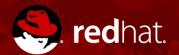

# **THANK YOU**

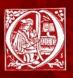

**User Session Recording Project** http://**scribery**.github.io/